Please read over the following set up information for the Colorado VI, most of it should not require any changes.

The items in Red are generally the strongly recommended set up values. You will see a great deal of similarity between these and the Colorado V set ups, and a couple of significant changes.

On the VI when you have to key in a value, you will need to use the Clear Entry key (C/E) to clear out the current value first, then key in the new value.

When you Save Setups, you will not be prompted for confirmation. And, there is no way to print out the setups.

If you turn off lanes (due to empty lanes) they will automatically turn on when you Reset the VI.

The lanes display at the bottom, the top of each block is the lane number. The center area displays information on whether the lane is armed or not, also when it is finish armed, which pad was just hit (near or far). The bottom shows lengths that have been swum. For missed touches you will usually get a warning message for that lane.

Pressing Reset while the VI is running will cause a display asking if you are sure you want to do this.

If you attempt to reuse an Event & Heat (i.e. forgot to advance to next heat), the event & heat number will not blink like the V does (corrected in later software update).

Any suggestions or mistakes in this document please let Jim Garner (301-977-1222 or garner@garnerjim.net) know.

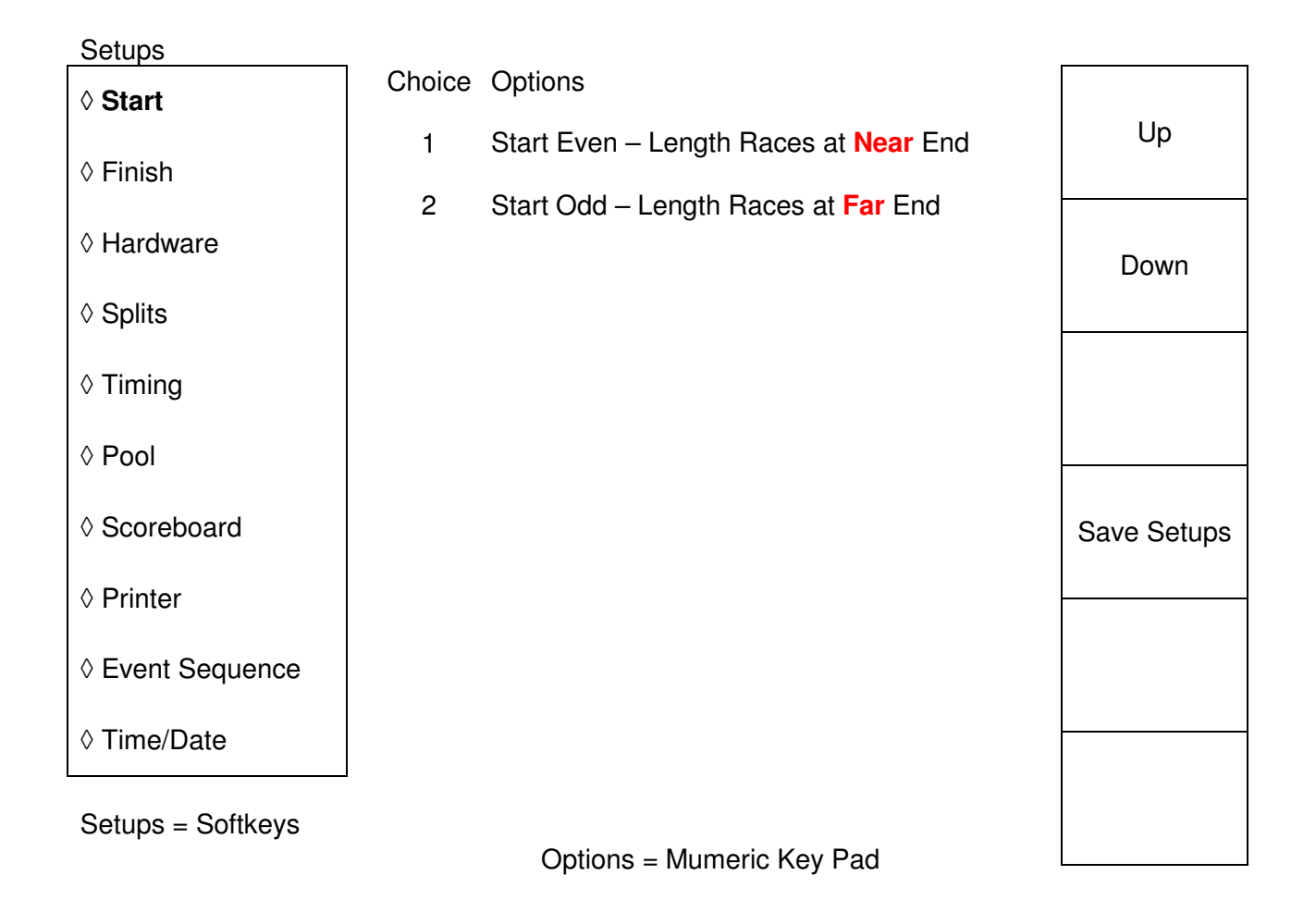

Notes:

• In PVS we normally start all even length races at the Near end and odd length races at the Far end (25s in Short Course, 50s in Long Course). This solves the 50M (or 25Y) starts at the far end, now the Colorado will work properly without making any other special changes.

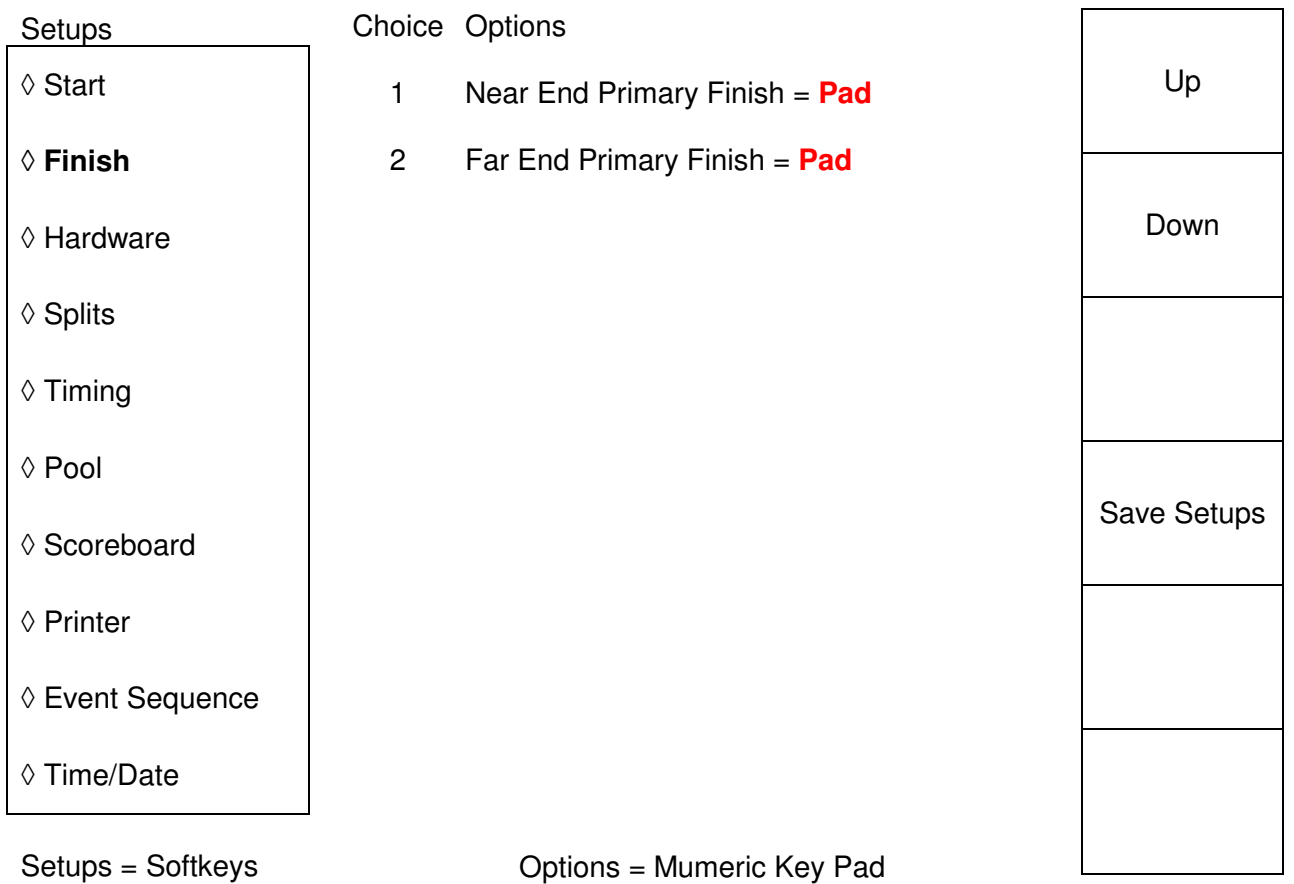

Notes:

• If the Primary Finish at either end is Buttons, then change the appropriate Choice by pressing either 1 or 2 on the numeric pad.

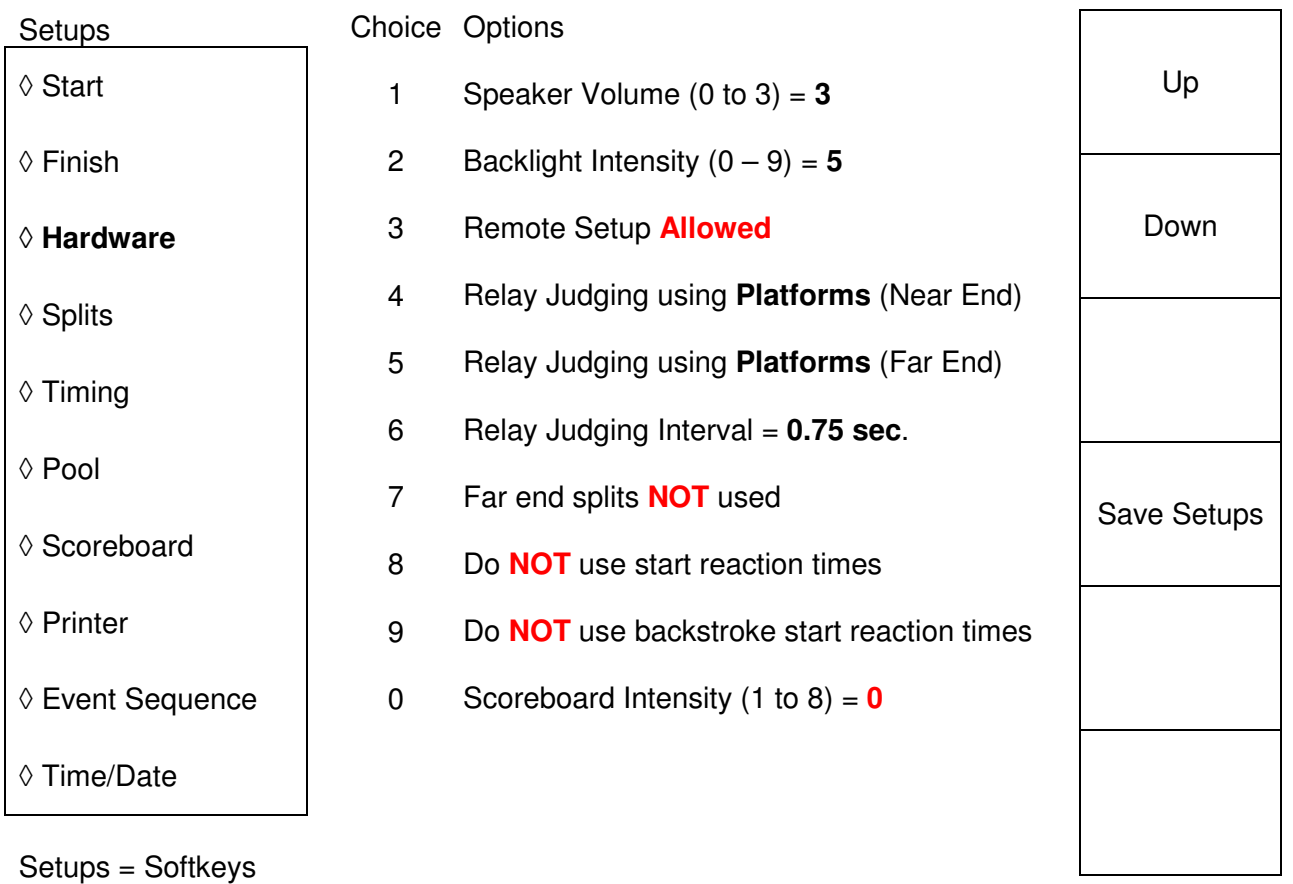

#### Options = Mumeric Key Pad

- Speaker Volume of 3 is normally used, if too loud then set it to a lower value.
- Backlight Intensity, make dimmer or brighter to make more readable.
- Remote setup this must be allowed to download event sequences from HyTek .
- Relay Judging not used in PVS, leave these values alone.
- Far end splits set to used if appropriate, toggle by pressing 7.
- Start Reaction Times be sure that NOT is selected.
- Scoreboard Intensity only for new LED scoreboard, if you don't have this and attempt to change the value to something other than 0, you will hang the Colorado

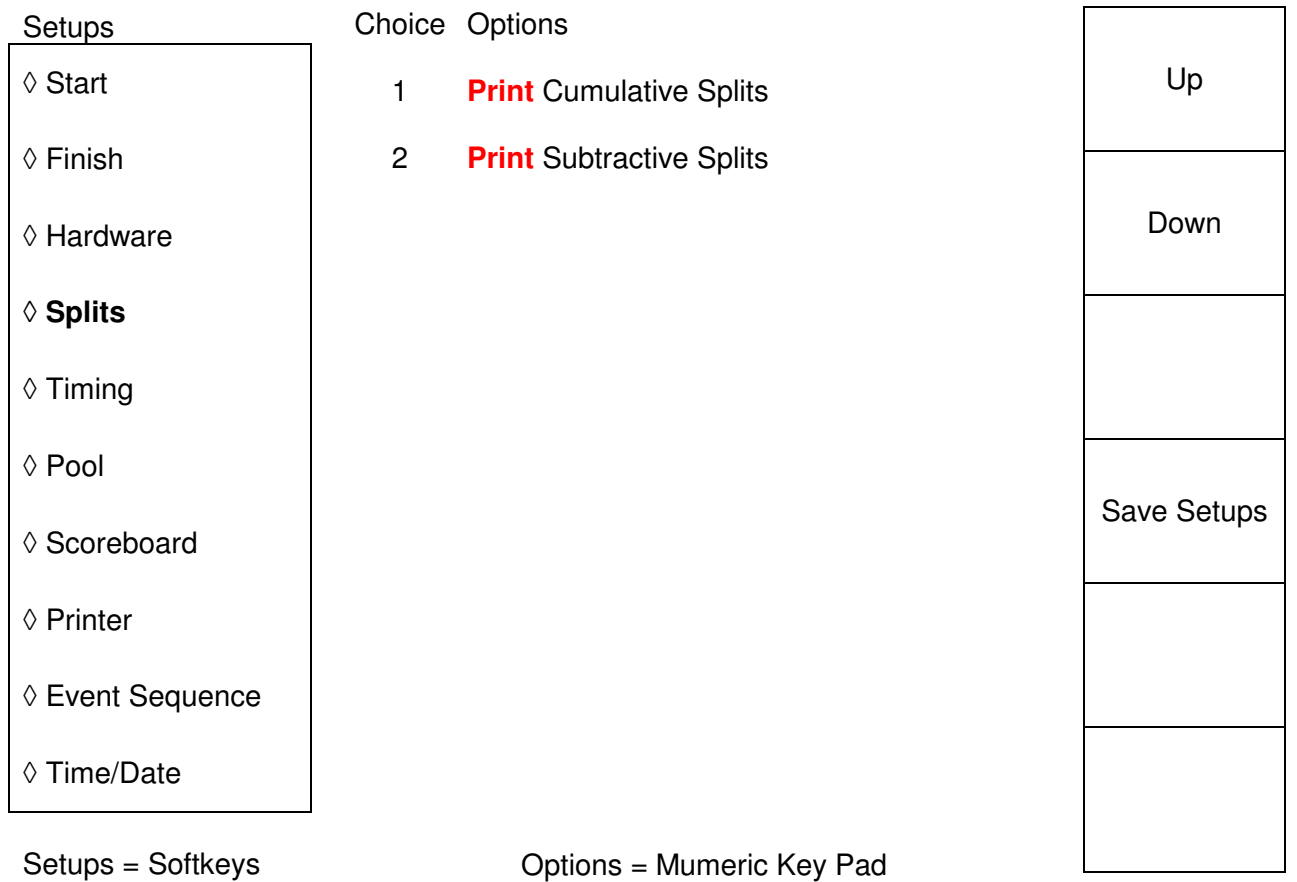

Notes:

• We normally have both of these enabled.

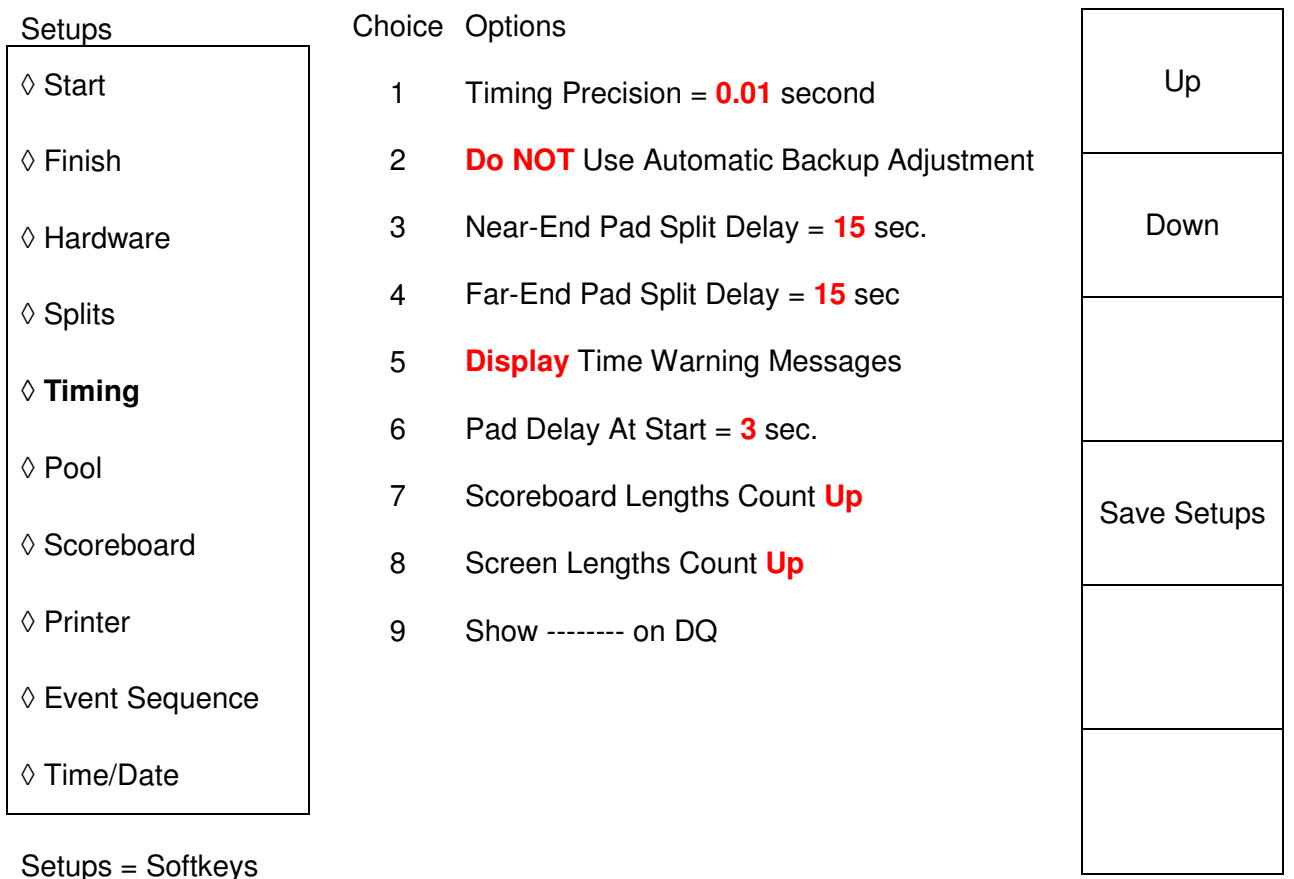

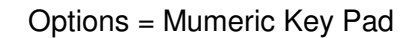

- Timing Precision Must be at 1/100 (.01) second.
- Automatic Backup Adjustment If we need to perform this, it will be done by the Timing Judge and/or HyTek software. Do **NOT** change this.
- Near & Far End Delay usually at 15 seconds, this is safe. Some people likje to bump this up for Relays, if you do be careful that it is not too long or te pads will not re-arm before the incoming swimmer touches.
- Time Warning Messages gives the message when buttone are too far off from the pads.
- Pad Delay at start probably no reason to ever change this.
- 7&8 have to do with whether the number of lengths swum starts at 2 and counts up or starts at the total length of the race (i.e. 500 Free at 20) and counts down for the scoreboard and the Colorado respectively.
- Show --------- on DQ leave this alone, PVS does not use the Colorado DQ.

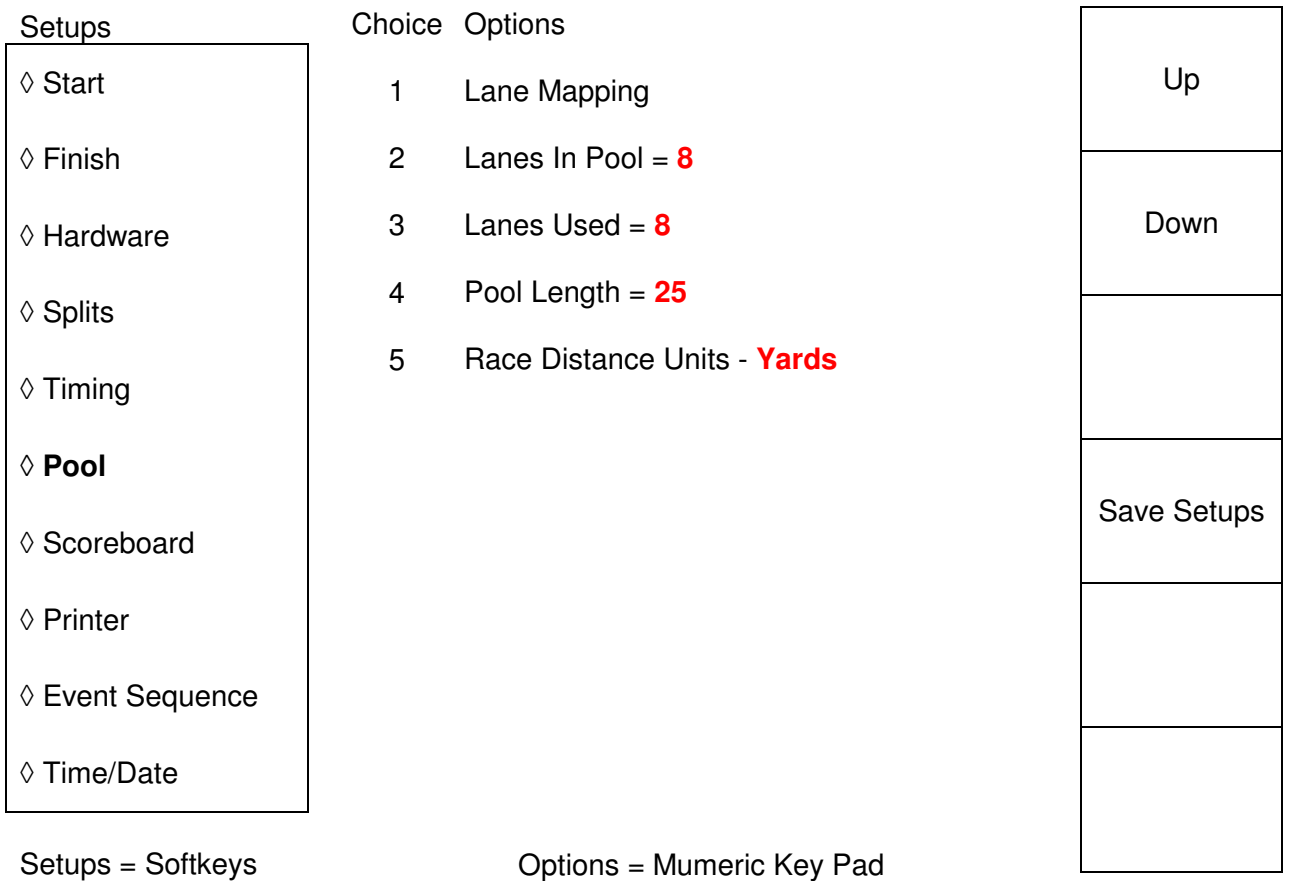

- Lane Mapping allows you to set up for normal (Lane 1 closest to Colorado) or reversed (lane 8 closest to the Colorado). When you go to this option choice 1 will be normal, choice 2 is for reversed. **Make sure you pick the correct one.**
- Lanes in pool set to number of lanes you are running (usually 8).
- Lanes Used set to same as number of lanes in the pool.
- Pool length 25 for Yards or SCM, 50 for LCM.
- Race Distance either Yards or Meters.

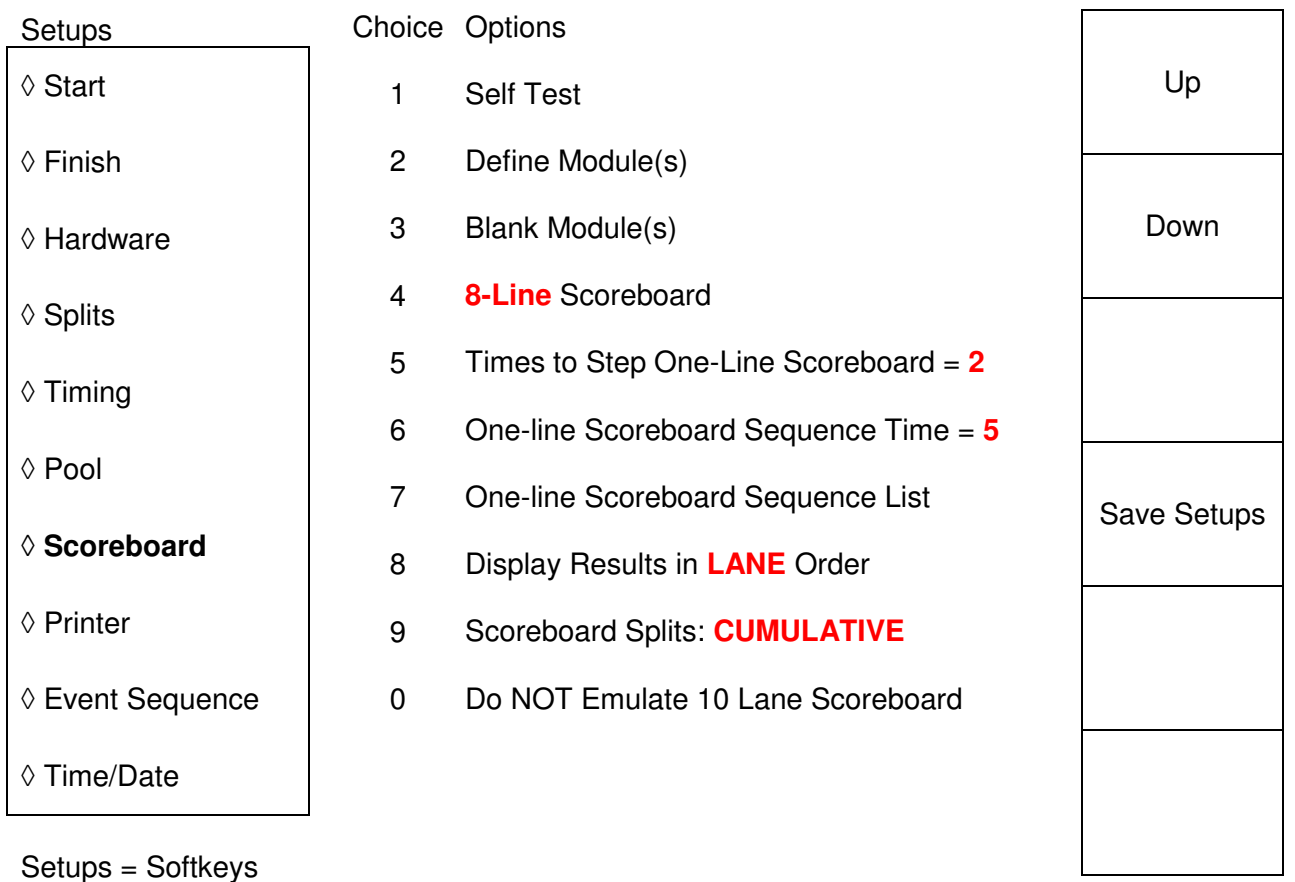

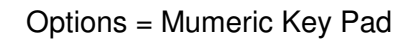

- Self Test on mechanical scoreboards will cycle every module through all on and all off. Usually not necessary.
- Define module stay away from this unless **you know what you're doing**. Only used when modules are broken and you have unused modules (like at Oak Marr).
- Blank Modules same as Define Module.
- 8 Line leave at this value unless you have a 10 lane scoreboard or a 4 lane scoreboard. Applies to mechanical score boards (i.e. not at GMU or UMD).
- 5&6 for one line scoreboards, times to step is how many times to cycle through this heats results, and Sequence Time is for how long each lane is displayed (also how long as each swimmer finishes. 5 seconds may be too long if the time between heats is low, drop it to 2 or 3 seconds if needed.
- 7 what order to display results in, one line scoreboard only (use Place Order and Event/Heat).
- $\bullet$  8 The other option is in finish order, you will thoroughly confuse all the spectators and coaches if you do this.
- 9 Intermediate times are cumulative.
- 0 Do NOT emulate 10 Lane Scoreboard. Not documented as yet.

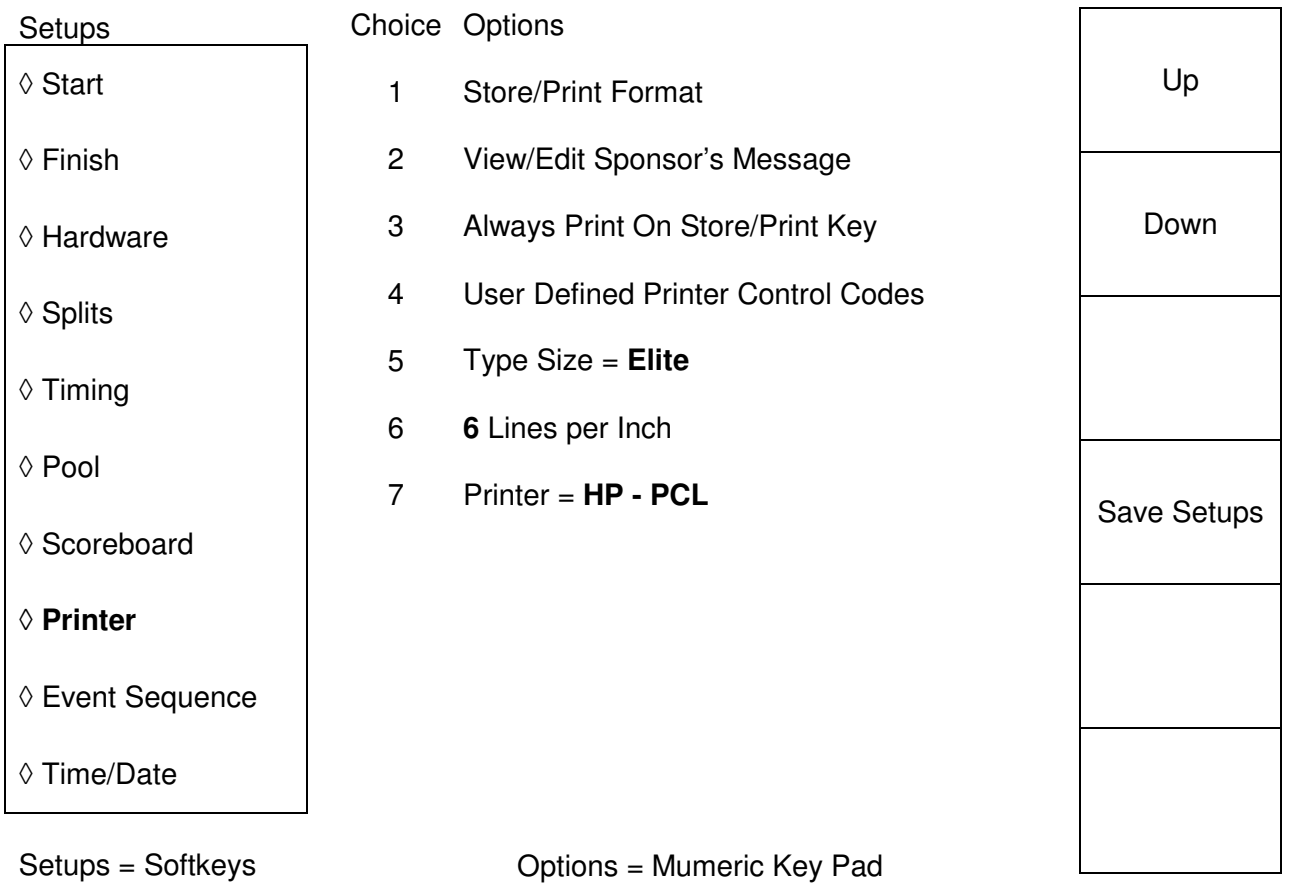

- 1 should be Race Summary followed by Form Feed.
- $\bullet$  2 We don't use this.
- 3 Whenever a race is stored it is automatically printed.
- 4 DO NOT MESS WITH THIS unless you know what you are doing.
- Type Size you may have to play with this to get proper printing results. Pica is 10 Characters per Inch (CPI), Elite is 12 CPI and Condensed is 16 CPI. Colorado recommends using Pica for 6 lane pool, Elite for 8 lane and Condensed for 10 or more lanes.
- Lines per inch usually set at 6 lines per inch.
- Printer try the various values until you find one that works with the printer you have. For Other you also will have to set up the User Defined Printer Control Codes.

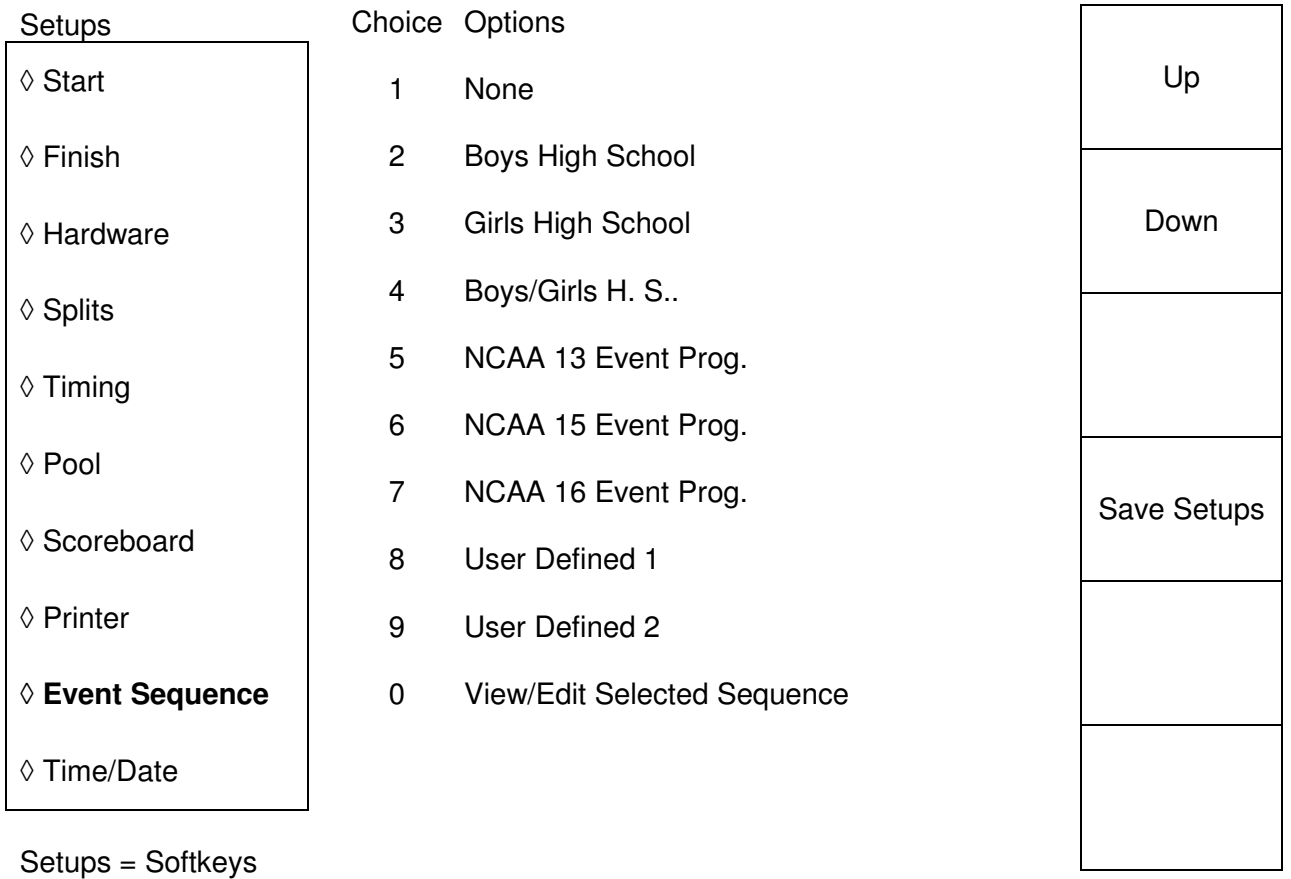

Options = Mumeric Key Pad

Notes:

• We usually use location 8 or 9 to store our meets in.

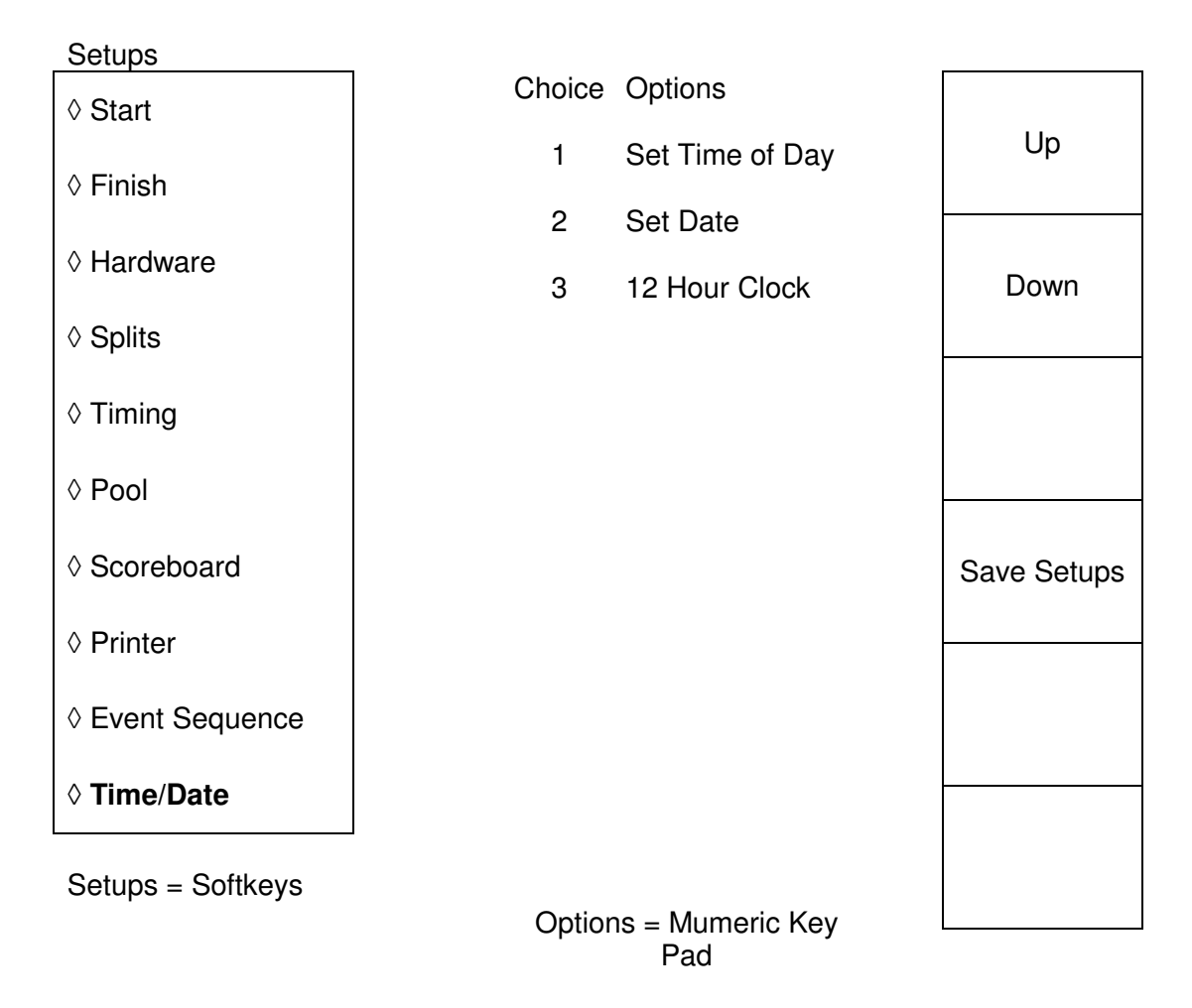

Notes:

• Use these to set correct time and date if necessary. This time will display on the scoreboard as well as on the print outs.